### **Matlab Basics**

Yaara Erez

MRC Cognition and Brain Sciences Unit

November 2012

### **MatLab – Matrix Laboratory**

- Programming environment based on matrix representations.
- Mainly useful for data analysis, simulations (research, engineering).
- Contains a large set of ready-to-use functions.
- Easy graphics.

## Why is programming important?

- It gives you the power to do whatever you want with your data / experiment / simulations, without being limited by off-the-shelf software
  - → It significantly enhances your capabilities as researchers.

 Some of the commonly used software in research are Matlab-based (like SPM for fMRI/MEG data analysis).

### This talk

- Matlab basics
  - Variables
  - Matlab programming environment
  - Editor, scripts, functions

Practice practice!

#### **Variables**

- A variable: a place in memory with a name that contains a value.
- Variables types 2 basic types in Matlab (roughly speaking):
  - **Numeric**: single element (scalar), array, multi-dimensional array.
  - **Text**: character, string (array of characters).

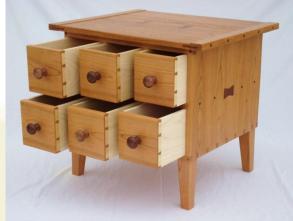

### A few words about syntax

- Syntax is "the set of rules that define the combinations of symbols that are considered to be correctly structured programs in a programming language".
- In other words, it is the vocabulary and grammar with which we write our code, such that it will be unambiguously understandable by the programming language.
  - When defining a variable, refer to it later exactly in the same name. <u>Tip</u>: use copy & paste.
  - Typos are unacceptable.
  - Matlab is case-sensitive.

### **Defining numeric variables**

x = 1 ()(scalar, integer)

Semicolon (;) at the end of a command prevents echo in the command line

- numSubjects = 8; (meaningful name)
- myScalar = 1.1; (scalar, rational (decimal) number)
- myVec = [1 2 3]; (one-dimensional array)
- myVec = [1.2 2 3]; (one-dimensional array with mixed integers and rational (decimal) numbers)

### **Arrays and indexing**

- Array a set of ordered elements.
- Indexing: Every element in the array has a place called index.
  - The i-th element is the element in the i-th place.
- Defining arrays:
  - myVec = [3 1 7 9 4]; → the index of 7 is 3
- Retrieval Getting an element from a specific index in the array.
  - arrayName(index)
  - myVec(3)  $\rightarrow$  7
- Assignment an element can be replaced:
  - arrayName(index) = newValue
  - $myVec(3) = 5 \rightarrow myVec = [3 1 5 9 4]$

| myVec(1) | myVec(2) | myVec(3) | myVec(4) | myVec(5) |
|----------|----------|----------|----------|----------|
| 3        | 1        | 7        | 9        | 4        |

### **Matrices**

- Matrix 2D array (table).
  - Elements are ordered in 2 dimensions: rows and columns.
- M x N matrix M rows, N columns.
- Example:
  - myFirstMat = [1 2 3; 4 5 6];

$$\begin{pmatrix}
1 & 2 & 3 \\
4 & 5 & 6
\end{pmatrix}$$

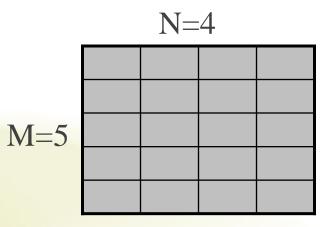

### **Matrices - indexing**

 Indexing: the a<sub>ij</sub> element is the element in the i-th row and the j-th column.

Example:

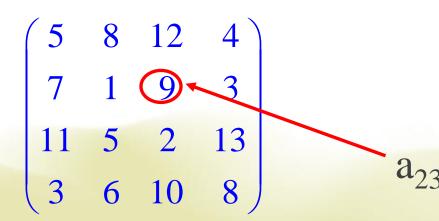

$$\begin{pmatrix} a_{11} & \dots & a_{1n} \\ \vdots & \ddots & \vdots \\ a_{m1} & \cdots & a_{mn} \end{pmatrix}$$

## **Arrays**

- Vector one-dimensional array.
  - Row: 1xN array.
  - Column: Nx1 array
- Matrix two-dimensional array
  - Table with rows and columns: MxN
- Three-dimensional array/matrix a kind of a cube of elements.
  - Dimensions MxNxK.
- Multi-dimensional arrays/matrices...
- All these arrays are simply the same data-type in Matlab, with just different dimensions, or size.

## A few more notes about arrays

- We can assign values to a variable directly to its place in the array.
  - myVar(2,3) = 5;
  - myVar([1 2],3) = [5 6];
- We can assign a value of one variable to another variable
  - x(2) = y;
- We can delete an element from an array
  - myVec = [1 2 3 4];
  - myVec(2) = [];
  - myVec([2 3]) = [];

### **Text variables**

- Text variables are comprised of characters and marked with ".
  - myChar = 'h';
  - myChar = '5'; (this is not the number 5 but the character 5)
- A text variable can contain more than one character → string (an array of characters).
  - firstString = 'hello';
  - secondString = 'world';
  - longerOne = 'hello world';
  - longerOne2 = [firstString secondString]; (what's wrong with that?)

## Matlab programming environment

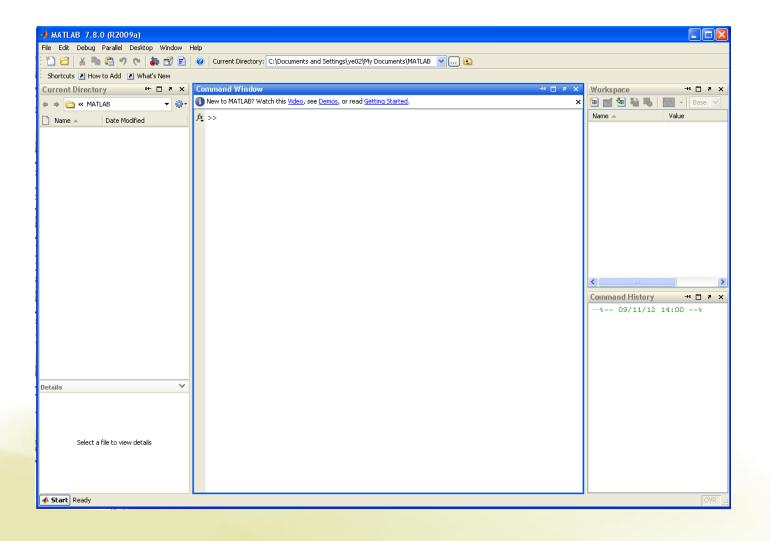

## **'Current Directory'**

- The current directory is the directory, or path, to which Matlab currently refers when reading/writing files, unless a different path is specified for a file.
- When opening Matlab, it is recommended to change the current directory to the one that you are working with.
  - It makes it easier to manage/find/save files.

#### **Basic functions**

- Matlab has a HUGE number of ready-to-use functions/commands. These are very useful and one of the major advantages of Matlab.
  - Examples: length, size, pwd, clc, clear, disp, sum, mean, std, zeros, rand, randn, save, load, and many more...

#### **Code files**

- Matlab code files have a '.m' extension.
- They include the lines of code.
- Use the Matlab editor to edit and run code files
  - Scripts
  - Functions
  - More on that in the next talk by Jason.

# Help!

- help *name\_of\_function*
- lookfor keyword
- helpdesk
- Internet

#### **Exercise 1**

- In the command window, do the following:
  - Create a 1x5 array with numeric values as you like.
  - Find the variable in the workspace and double-click it to see its content.
  - Change the value of the 3<sup>rd</sup> element in the array. Make sure you can see this change in the workspace.
  - Delete the 4<sup>th</sup> element in the array.
  - Use 'size' function to check for the size of the array.
  - Use 'length' function to check for the length of the array.
  - Clear all the variables and command window using 'clear' and 'clc'.

### **Exercise 2**

- Create a Matlab code file and save it in your current directory. In this file, do the following:
  - Create a 3x4 matrix with values as you like.
  - Change the value of the element in the 2<sup>nd</sup> row and 3<sup>rd</sup> column.
  - Change all the values in the 2<sup>nd</sup> column at once by assigning a new vector.
  - Swap columns 1 and 3.
  - Delete the 4<sup>th</sup> column.
  - Use 'size' function to check for the size of the matrix.

### **Exercise 3**

- In the command window, do the following:
  - Create a text variable that contains one word.
  - Create another text variable that contains one or more words.
  - Concatenate the two strings to create a third variable.
  - Display one of the strings in the command window using 'disp' function.